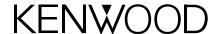

# **KCA-R70FM Instruction Manual Addendum:**

# **Kenwood Music Keg features**

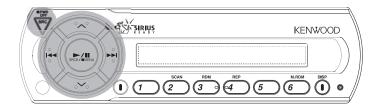

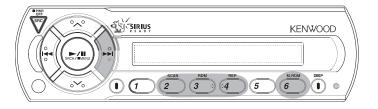

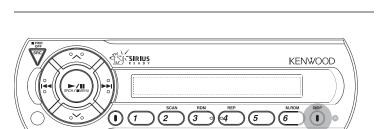

## **Playing Songs**

## Select the Kenwood Music Keg

Press the [SRC] button repeatedly until the display reads "CHANGER"

### Selecting playlists:

Press the [^] button to move to the next playlist
Press the [\sigma] button to move to the previous playlist

### Selecting songs:

Press the [>>I] button to skip to the next song

Press the [I<<] button to skip to the previous song

· The selected song plays automatically

#### Pausing a song:

Press the [>/II] button to pause the song; press the button again to resume playing the song

#### Scanning songs:

You can play the first part of each song in the selected playlist and select the song you want to listen to

Press the [**SCAN**] button to begin scanning songs Press the [**SCAN**] button again when you hear the song you want to play

#### Random Play:

Play all the songs in a playlist or in the Music Keg in random order

Press the [RDM] button to play all of the songs in the currently-selected playlist randomly; press the button again to stop Random Play

Press the [M.RDM] button to play all of the songs in the Music Keg randomly; press the button again to stop Random Play

- Press the [>>I] button to skip to the next randomly selected song
- When Random Play is active, the "RDM" indicator illuminates. In [RDM] mode the track number flashes; in [M.RDM] mode the disc and track numbers flash.

#### Repeat Play:

You can repeat a single song, or all the songs in a playlist

Press the [REP] button to repeat the current song

Press the [REP] button again to repeat all the songs in the currently-selected playlist

Press the [REP] button again to stop Repeat Play

## **Viewing Information on the Display**

Press the [DISP] button repeatedly to cycle through the following information (up to 36 characters):

P.TIME (elapsed time of the current song)

D.TITLE (name of the current playlist)

T.TITLE (name of the current track)

# **Kenwood Music Keg connection note**

If you are using the KCA-R70FM and a Kenwood Music Keg with a head unit that has an Aux (preamp) Input, you can connect the Music Keg's preamp outputs directly to the head unit's Aux Inputs and use the KCA-R70FM to control the Music Keg without using the FM modulator for the audio signal. Consult the instruction manuals for the Music Keg and the head unit for further information.

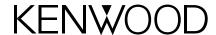

# **KCA-R70FM Instruction Manual Addendum:**

# Sirius Satellite Radio tuner features

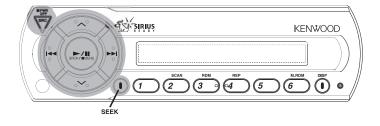

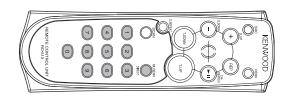

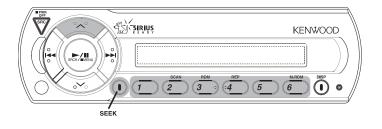

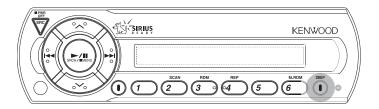

## **Listening to Radio Stations**

## Select the Sirius mode:

Press the [SRC] button until the display reads "SIRIUS"

## Selecting a Category:

Press the [SRCH (>/II)] button

Press the [ ] button to move to the next category

Press the [✓] button to move to the previous category

## Selecting a Channel:

Press the [>>I] button to skip to the next channel
Press the [I<<] button to skip to the previous channel

## **Scanning Channels:**

Press the [SEEK] button so the display shows "SEEK 1"
Press and hold the [SEEK] button for at least one second
Release the [SEEK] button when you hear the channel you
want to listen to

## Selecting a Channel Directly (using the remote):

You can use the remote to select a channel directly by number

Press the [DIRECT] button on the remote

Use the remote's number buttons to enter the channel number Press the [I<<] or [>>I] button to receive the channel

- You can select up to Channel number 223
- If you don't press a button for 10 seconds, the Direct Access mode is automatically cancelled

## **Using Station Presets with Sirius Satellite Radio**

## Select the Preset Band:

Press the [^] button. The Preset Band cycles between SR1/SR2/SR3/SR4 with each press of the button.

## **Entering a Channel in memory:**

Press the [^] button to select the desired Preset Band Select the Channel you want to put into memory (see above) Press and hold a preset [#1] – [#6] button for at least 2 seconds to memorize the station in that position

· The preset number display will blink once

## Selecting a Preset Channel:

Press the [^] button to select the desired Preset Band Press the desired preset button [#1] - [#6]

## **Scanning Preset Channels**

Press the [**SEEK**] button so the display shows "SEEK 2" Press the [>>I] button to skip to the next preset Press the [I<<] button to skip to the previous preset

## **Viewing Information on the Display**

Press the [DISP] button repeatedly to cycle through the following information:

CHANNEL (name of the current channel)

SONG (name of the currently-playing song)

ARTIST (name of the currently-playing artist)

**CATEGORY** (name of the current category)

ALBUM (name of the current album)